## 15.7 Anhang 7: "Extract Multi Values to Points"

Um verwendbare Werte für die Analyse zu erhalten, müssen die Schallpegelmesswerte extrahiert werden. Dafür wird die ArcGIS Funktion "Extract Multi Values to Points" genutzt, welche sich in der "Arc Toolbox" unter "Spatial Analyst Tools" / "Extraction" befindet. Diese Funktion fügt die extrahierten Werte nicht einen neuen Shape-File hinzu, sondern ordnet sie der benutzten Punktdatei in der Attributstabelle hinzu.

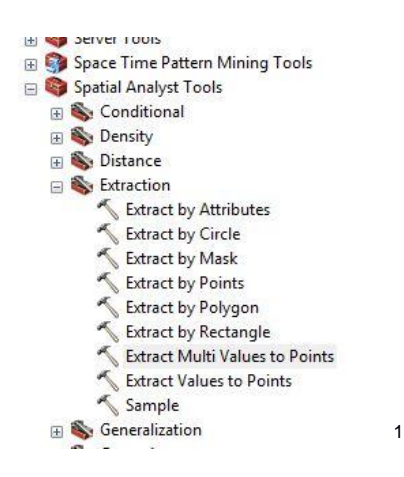

Im neuen Fenster werden mit einem Klick auf das Feld "imput point features" die Punktdatei ausgewählt und hinzugefügt. Bei "Input raster" werden die Rasterdatensätze ausgewählt und in der unteren Liste angezeigt.

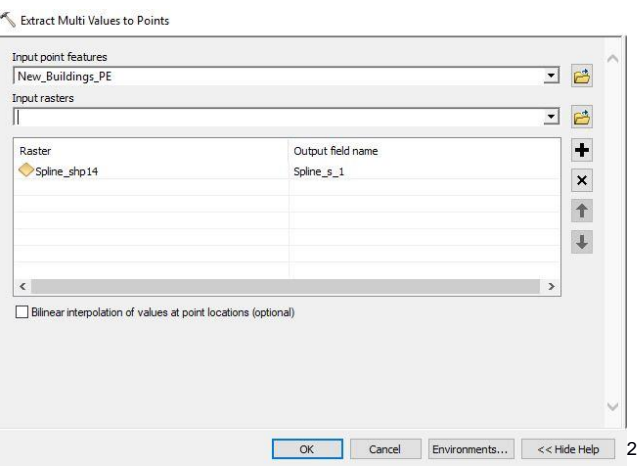

1

<sup>1</sup> Screenshot ArcGIS Arc-Toolbox

<sup>2</sup> Screenshot ArcGIS Extract Multi Values ton Points